## **WHO'S THE REF**

## **ENROLLING AS A USER:**

Please make sure you have enrolled on our appointments' system, Who' the Ref. Once that is done, the Appointments' Committee will be able to assign you to games.

- Go to<https://www.whostheref.com/>
	- Click on "**Login**" in the top right-hand corner
	- Ensure the drop-down box labelled "Please choose your sport:" shows **Rugby**
- Click on "**Sign up as new user**"

Once you have completed the process of enrolling, the system will notify Mark Fairmaid (Appointments Committee Convenor), who will then authorise your access.

## **For ALL members of the WRRA:**

Please set your availability in the Who's the Ref system.

Once you have signed into Who's the Ref, the first screen should display this message:

- Thank you (name), please click HERE to continue to your database.
- From the next screen, select "**Contact Availability**" from the vertical menu on the left-hand side
- Ensure that the name in the 'Contact' drop-down box is your name
- Select "**April 2018 onwards**" or one of the options available in the drop-down list
- Click 'Find'
- A calendar display will show days with a green tick ( $\checkmark$ ) or a red 'x' ( $\checkmark$ ). The green tick means that you ARE available. The red 'x' means that you are NOT available.
- To update your availability, click on the  $\Box$  icon/image
- Click on the check-box for each day that needs to be updated and choose your availability parameters from the drop-down box that appears. Alternatively, you can use the dropdown boxes across the top banner of the monthly calendar display.
- MAKE SURE YOU SAVE ANY CHANGES YOU MAKE BY CLICKING ON

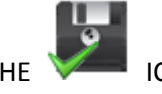

ICON/IMAGE!